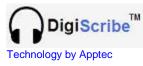

*The world's best* Audio – Video Transcriber

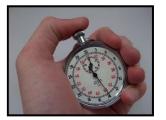

DigiScribe QUICK START GUIDE

**Congratulations on your purchase of DigiScribe.** DigiScribe is a powerful way to manage your dictation files, and to play them with foot pedal control.

The DigiScribe Installation CD contains an installation program "DigiScribe Full Installation.exe" and a User Manual "DigiScribe Manual.pdf".

Please refer to the User Manual for detailed information about installation, setup and use.

## DigiScribe Quick Installation & Setup:

- 1. Check <u>http://DigiTelSoftware.com</u> for a newer DigiScribe version than the version on the CD. It is recommended to install the newest version.
- 2. While you're on the website, take a moment to sign-up for Update Notices to receive an email when the next new version becomes available.
- 3. To install from the CD, browse to the DigiScribe folder and run the "DigiScribe Full Installation.exe" program.
- 4. To install from the website, click on SOFTWARE, and in the "Full Software Packages" section click on the newest DigiScribe version number.
- 5. Then follow the on-screen instructions, making sure to only setup in the default directory, and if asked "do you want to keep this file" answer Yes.
- 6. To place a DigiScribe shortcut onto your desktop, locate DigiScribe in All Programs, then right-click on DigiScribe and select "Send To Desktop".
- Next, run DigiScribe. It will run in Evaluation mode for 30 days or until you enter a License Key into its Registration menu. To receive your DigiScribe License Key via email, please email your order number along with the "Lock Number" displayed in DigiScribe's Registration menu to service@tvps.com.
- 8. On DigiScribe's main menu, select the Work Pool Filter "DigiTel Dictation Files Folder" to show DigiTel dictations (if DigiTel is installed on the same pc as DigiScribe). On DigiScribe's main menu you may also click "Show Work" to import or stream work that is located on a Network, a Recorder, a CD/DVD, or on another media, or to download work from FTP sites.

## **Technical Support:**

The User Manual describes DigiScribe's features and setup in detail. You may also find the information in the previous Update Notices that can be found at <a href="http://www.DigiTelSoftware.com">http://www.DigiTelSoftware.com</a> informative. After referring to those resources, if you still have questions, please contact your DigiTel/DigiScribe reseller.